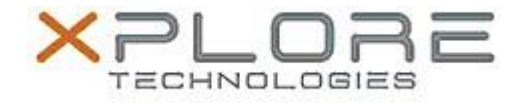

# Motion Computing Software Release Note

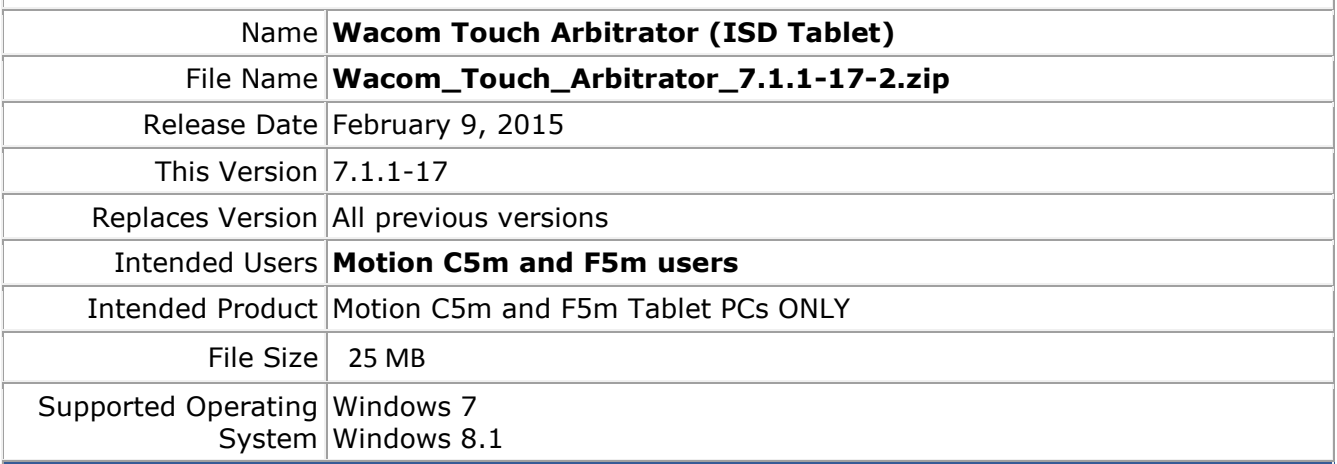

### **Fixes in this Release**

 $\bullet$  N/A

#### **What's New In This Release**

• Initial release.

**Known Issues and Limitations**

• None

### **Installation and Configuration Instructions**

### **To install ISD Tablet 7.1.1-17, perform the following steps**:

- 1. Download the update and save to the directory location of your choice.
- 2. Unzip the file to a location on your local drive.
- 3. Double-click the installer (ISD\_DualTouch.exe) and follow the prompts.

## **Licensing**

Refer to your applicable end-user licensing agreement for usage terms.